# **Download and Installation**

## **Table of contents**

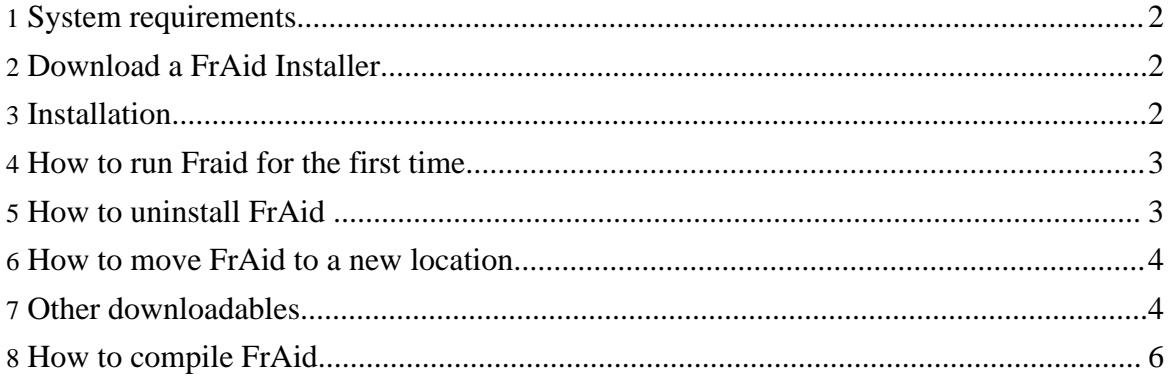

## <span id="page-1-0"></span>**1. System requirements**

Operating system: any operating system running Java will do.

Java Runtime Environment (JRE): FrAid was biult and tested with jdk1.5. You can get Java JRE (or JDK) from Sun's [website](http://java.sun.com), it is free.

2MB of free disk space for the binaries and sources.

## <span id="page-1-1"></span>**2. Download a FrAid Installer**

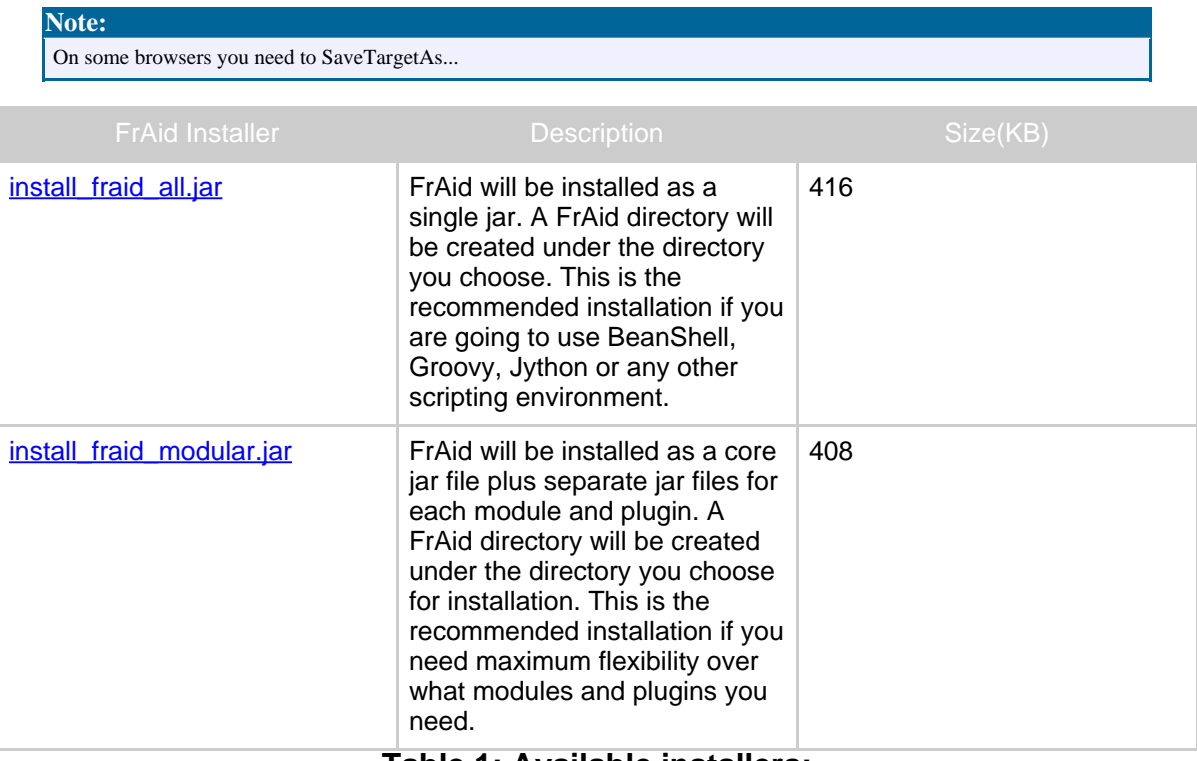

#### **Table 1: Available installers:**

## <span id="page-1-2"></span>**3. Installation**

1. From the directory where you downloaded your FrAid installer run (on Windows systems you can just doubleclick):

java -jar install\_fraid\_xxx.jar

""

- 2. A file chooser pops up where you can select directory to install FrAid (keep in mind that the installer will create a FrAid subdirectory under the directory you select).
- 3. A simple console opens which shows the details of the installation. You can close it after it is finished. If there are any problems during the installation a message will be printed there as well.

**Note:** In order to protect files you may have created (such as scripts, plugins, images, midi) FrAid will not install on top of an existing installation. To install FrAid again either pick a new location for installation, or first delete the old installation.

## <span id="page-2-0"></span>**4. How to run Fraid for the first time**

- Unix systems:
	- during instalation a file /home/your\_dir/FrAid/fraid.sh was created. Make it executable with: chmod 755 /your\_dir/FrAid/fraid.sh
	- run **fraid.sh -in system** to use the system's console, or **Fraid/fraid.sh** to use FraidConsole
- **Windows** systems:
	- during installation a your\_dir\FrAid\fraid.bat was created (see the note above on the differences between different systems)
	- run **\FrAid\fraid -in system** to use the system's console or **your\_home\_dir\FrAid\fraid** to use FraidConsole
- **Emacs** this is a great option for running FrAid. Emacs gives you command-line editing, command-line history and parenthesis matching, among other things:
	- Start emacs
	- Type **M-x shell** (on a PC keyboard M is in fact Alt)
	- Depending on the system, run **your\_home\_dir/FrAid/fraid.sh**, or **your\_home\_dir\FrAid\fraid.bat**
- See other examples and a complete list of the command-line options.

#### **Note:**

In your installation directory there is a file named preload.frd which contains usefull function definitions which will be preloaded to your system if you are starting it from fraid.sh or fraid.bat. You can place there other function or constant definitions you want preloaded at start time.

## <span id="page-2-1"></span>**5. How to uninstall FrAid**

Just delete the directory FrAid . Everything is there so no traces will remain on your

system.

## <span id="page-3-0"></span>**6. How to move FrAid to a new location**

You can place or copy the FrAid directory at any location you want, and you may have as many of those on your system as you like.

## <span id="page-3-1"></span>**7. Other downloadables**

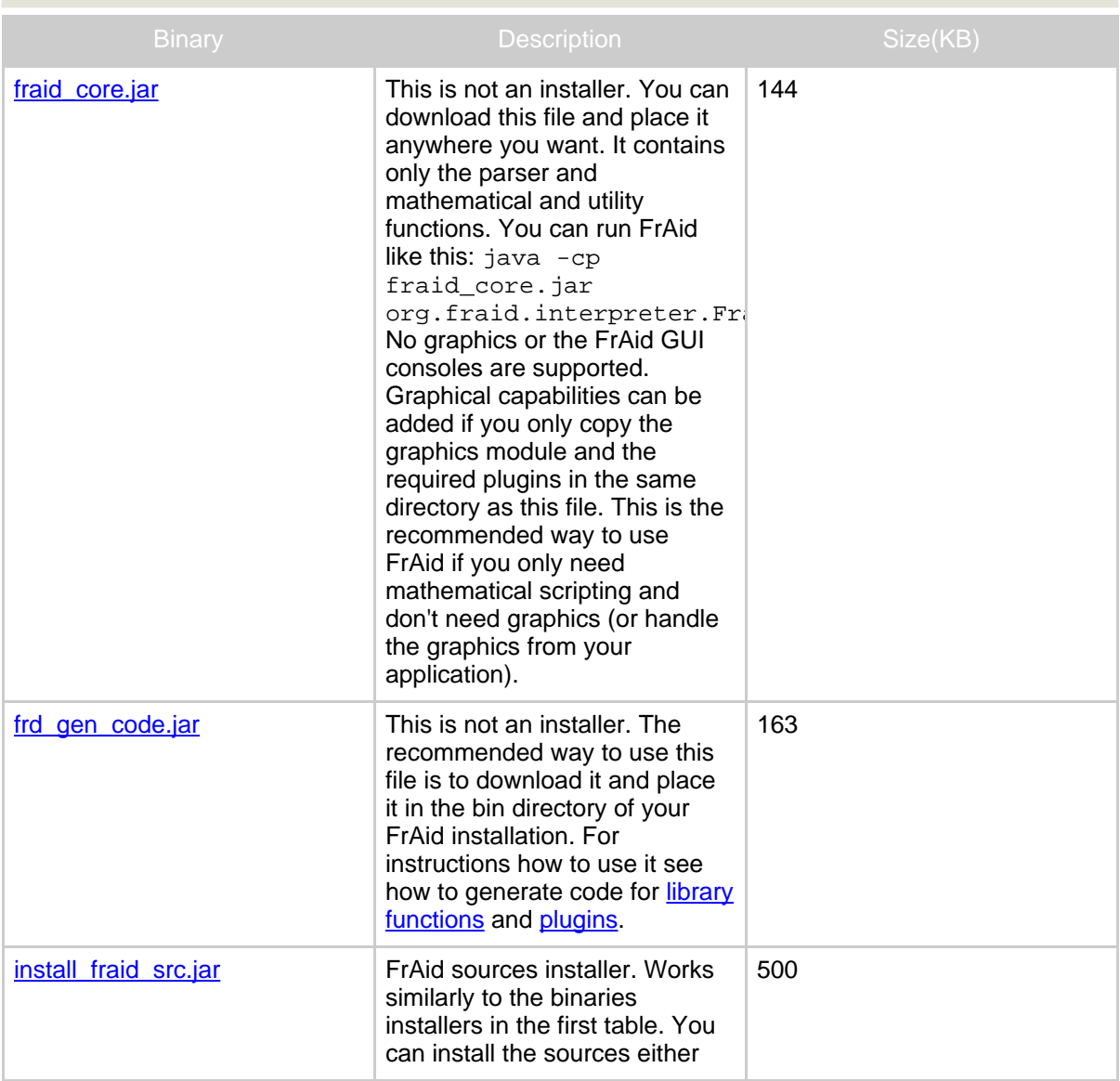

""

standalone or as a part of the regular FrAid installation. If you install it standalone a FrAid subdirectory will be created under the directory you have chosen (if you want to install it in the same directory as your regular FrAid installation aim at the parent directory of the already installed FrAid).

#### **Note:**

If you have installed FrAid using some of the installers above most probably you don't need to download the plugins bellow. You only need the plugins from this table if some of them is newly developed and wasn't packaged with the regular distribution (in which case it will be marked with **NEW**). To check what plugins you already have installed, run FrAid and from the console execute printPlugins();If you need a particular plugin, just download it in your installation's bin directory and FrAid will find it next time you start the application.

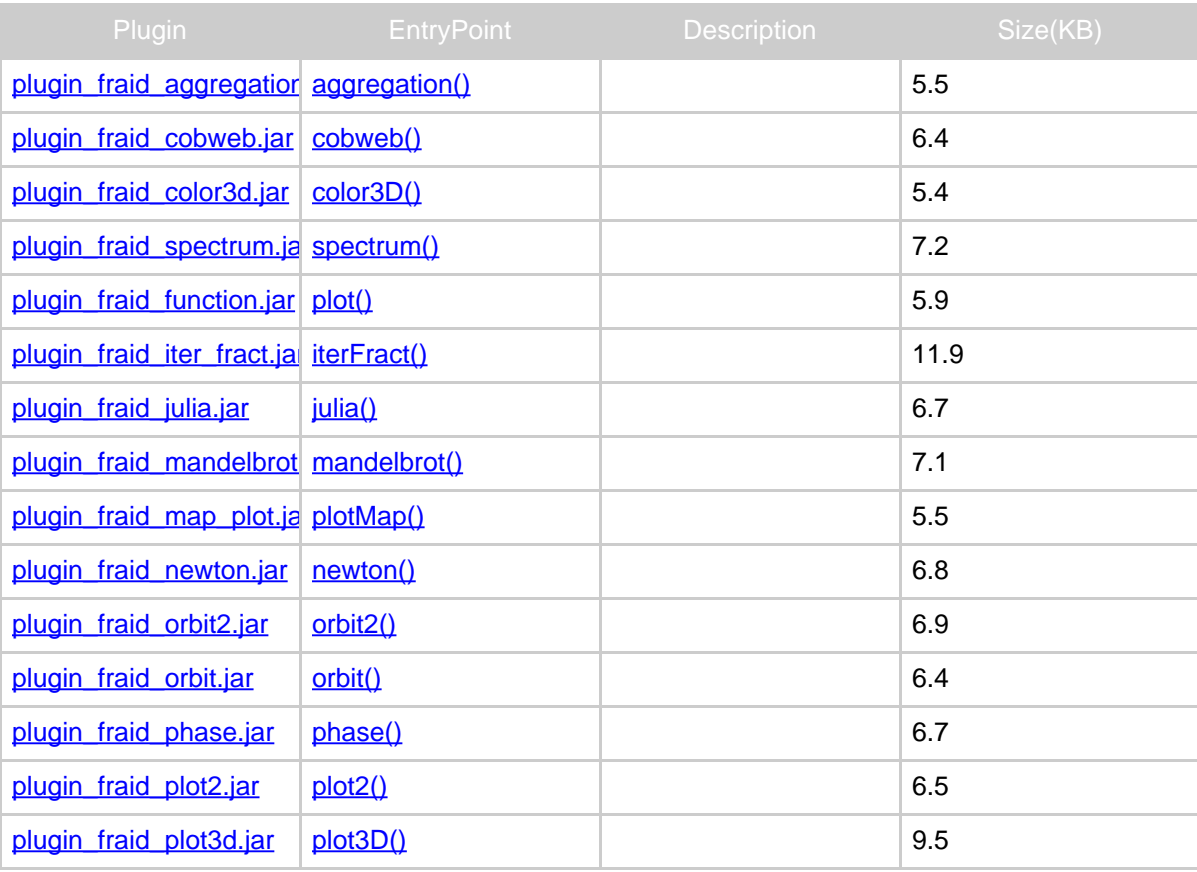

Copyright © 2003-2006 Ivaylo Iliev All rights reserved.

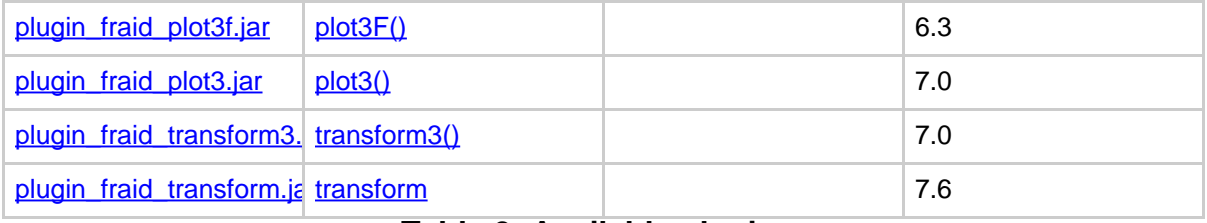

## **Table 2: Available plugins:**

# <span id="page-5-0"></span>**8. How to compile FrAid**

...

1. Download the sources (see above)

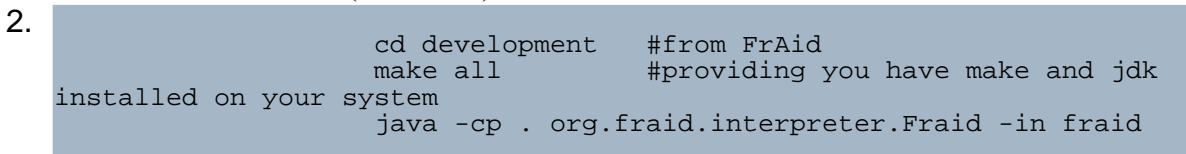